## **How to Access OneDrive files using the OneDrive app on mobile devices**

- 1. Download the OneDrive app from the App Store.
	- If you are using a Lynn-university managed device, you can download OneDrive from the Self Service app.
	- Open the app and tap Sign In.

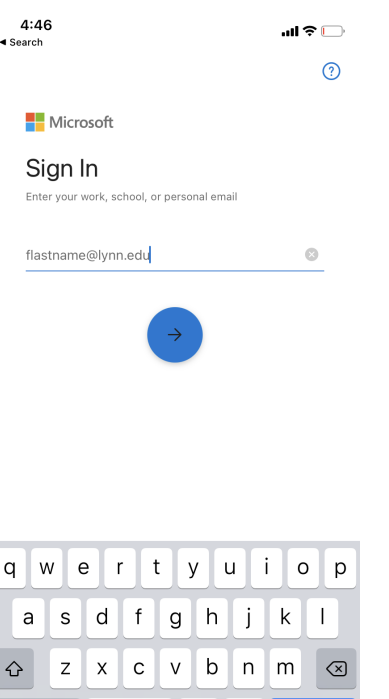

2. When prompted, enter your email address (ex. [jdoe@lynn.edu](mailto:jdoe@lynn.edu) or [jdoe@email.lynn.edu\)](mailto:jdoe@email.lynn.edu) and your password. When prompted, confirm your identity using Multi-Factor Authentication on your default device, and then choose whether to stay signed in to your Microsoft 365 account.

## **Relates to this page**

space

@

123

☺

[How to Access OneDrive Files using Windows File Explorer.](https://kb.lynn.edu/pages/viewpage.action?pageId=88606588)

[How to Sync Shared Folders between Office365 and your OneDrive desktop client](https://kb.lynn.edu/display/ITKBH/How+to+Sync+Shared+Folders+between+Office365+and+your+OneDrive+desktop+client)

[How to Access OneDrive Files using Microsoft Teams](https://kb.lynn.edu/display/ITKBH/How+to+Access+OneDrive+Files+using+Microsoft+Teams)